# Open Data Node v1.1.1

Draft

# Scope

Bug fixes in UnifiedViews, new UnifiedViews Plugins,

# Time frame

10 Jul 2015 - 31 Jul 2015

# **Details**

Main Features and bug fixes:

- Model of users and organizations in ODN components changed
- Improved integration of UnifiedViews and CKAN using new DPUs
- New UnifiedViews plugins installed, existing were improved
- Fixes in synchronization of data from Internal to Public catalog

Main fixed bugs in ODN v1.1.1 listed in [Open Data Node github](https://github.com/OpenDataNode/open-data-node/issues?q=milestone%3A%22ODN+v1.1.1%22)

# Release Note

Open Data Node v1.1.1 was released 31 Jul 2015 . It consist of following versions of components:

- [UnifiedViews Core v2.1.2](https://github.com/UnifiedViews/Core/releases/tag/UV_Core_v2.1.2)
- [UnifiedViews Plugins v2.1.1](https://github.com/UnifiedViews/Plugins/releases/tag/UV_Plugins_v2.1.1)
	- compatible with [ODN/UV Plugin-DevEnv v2.1.1](https://github.com/UnifiedViews/Plugin-DevEnv/releases/tag/UV_Plugin-DevEnv_v2.1.1) (backward compatible with ODN/UV Plugin-DevEnv v2.X)
- [ODN-UV-PLUGINS v1.1.0](https://github.com/OpenDataNode/ODN-UV-Plugins/releases/tag/ODN_v1.1.0)
- [ODN-SOLR v1.0.0 \(SOLR 4.10.2\)](https://github.com/OpenDataNode/odn-solr/releases/tag/ODN_v1.0.0)
- ODN-CKAN v1.1.0 (CKAN v2.3.0)
	- using extension ODN-PIPELINE v1.1.0
	- using extension [ODN-IC2PC-SYNC v1.1.0](https://github.com/OpenDataNode/ckanext-odn-ic2pc-sync/releases/tag/ODN_v1.1.0)
	- using extension ODN-CAS v1.1.0
	- using extension [ODN-DATASTORE-API v1.0.0](https://github.com/OpenDataNode/ckanext-audited-datastore-api/releases/tag/ODN_v1.0.0)
- [ODN-MIDPOINT v3.4](https://github.com/OpenDataNode/odn-midpoint/releases/tag/ODN_v3.4)
- ODN-CAS v1.0.3
- ODN-BOX v1.1.0
	- using extension ODN-THEME v1.1.0

Debian packages are available at: <https://packages.comsode.eu/debian/>

Installation manual for ODN using Debian package (odn-simple): [https://github.com/OpenDataNode/odn-box/blob/ODN\\_v1.1.1/readme.md](https://github.com/OpenDataNode/odn-box/blob/ODN_v1.1.1/readme.md)

List of issues included in the release is available:<https://github.com/OpenDataNode/open-data-node/milestones/ODN%20v1.1.1>

# Installation manual

Upgrade from ODN prior to 1.0.0 is not correctly supported due to change of CKAN version and also infrastructure changes.

Upgrade from ODN v1.0.X is supported but it is strongly recommended to backup databases.

#### Supported distribution is Debian Wheezy (7.x).

To install (or upgrade to newer version of ODN) packages from COMSODE Debian repository, please follow these steps:

- 1. Configure Debian as follows:
	- 1. if [FQDN](http://en.wikipedia.org/wiki/Fully_qualified_domain_name) is defined, the host has to be visible from external network, (e.g. if FQDN is odn.example.com then the host must be visible both through http and https via http://odn.example.com and https://odn.example.com)
	- 2. if [FQDN](http://en.wikipedia.org/wiki/Fully_qualified_domain_name) is not defined, the host has to be visible from external network, (e.g. if hostname is example then the host must be visible both through http and https via http://example and https://example)

How to set [FQDN](http://en.wikipedia.org/wiki/Fully_qualified_domain_name)

# get ip address of host IP\_ADDRESS=`/sbin/ifconfig eth0 | grep 'inet addr:' | cut -d: f2 | awk  $\{$  print  $$1\}$ ' # set FQDN - where host is accessible via my-computer.my-domain. ext echo "\$IP\_ADDRESS my-computer.my-domain.ext my-computer " >> /etc/hosts # verify hostname -A

2. Add ODN packages repository into apt-sources-list:

```
echo "deb http://packages.comsode.eu/debian/ wheezy main" > /etc/apt
/sources.list.d/odn.list
```
3. Add ODN public key:

```
wget -O - http://packages.comsode.eu/key/odn.gpg.key | apt-key add -
```
4. Update apt sources:

aptitude update

5. Use either option a for new installation of ODN or option b for upgrade to newer version of ODN:

1. install ODN box:

aptitude install odn-simple

2. upgrade ODN box:

aptitude upgrade

The following user input is required during the installation process (in case of ODN upgrade, previously provided values are used = no user input is required):

- ldap password: whatever password can be used
- Virtuoso password: dba

In case of ODN upgrade, user is required to confirm replacement of configuration files from previous installation

 $\bullet$  it should be confirmed by pressing y each time user input is required

If you want to reduce packages that are not necessary, then call aptitude install --without-recommends odn-simple

### URLs of components

After successful installation the following URLs are assigned:

- ODN/PublicCatalog
	- http://<hostname>/
	- https://<hostname>/
- ODN/InternalCatalog: https://<hostname>/internalcatalog
- ODN/UnifiedViews: https://<hostname>/unifiedviews
- ODN/midPoint: https://<hostname>/midpoint/login
- ODN/cas: https://<hostname>/cas

Only public catalog is accessible also via http protocol, other services are accessible only via https due to the fact that there is transfer sensitive information.

#### Default users

After successful installation the following users are created (can be used immediately): TODO correction needed

<span id="page-2-0"></span>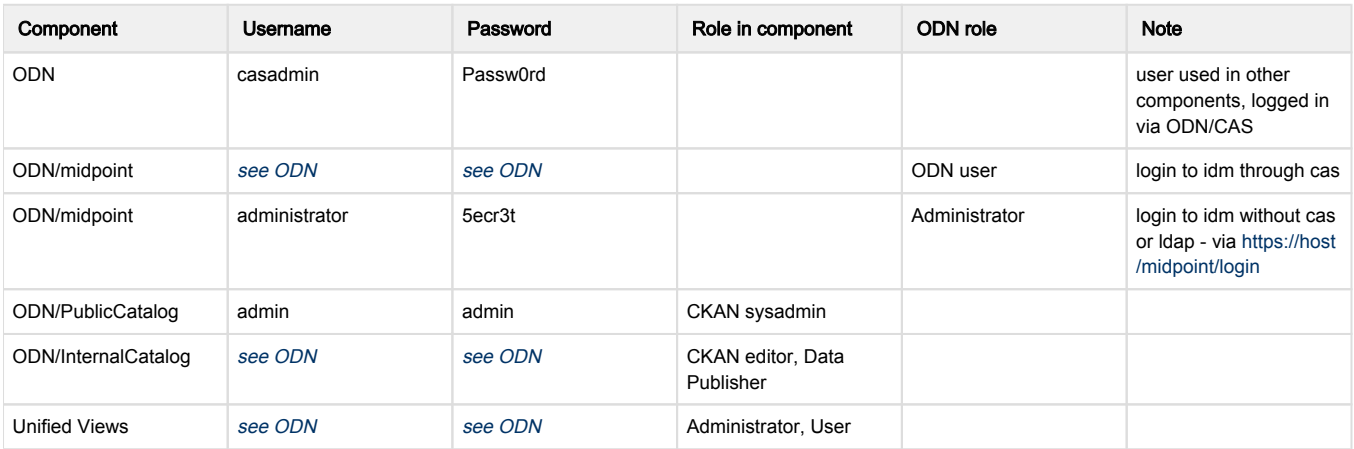

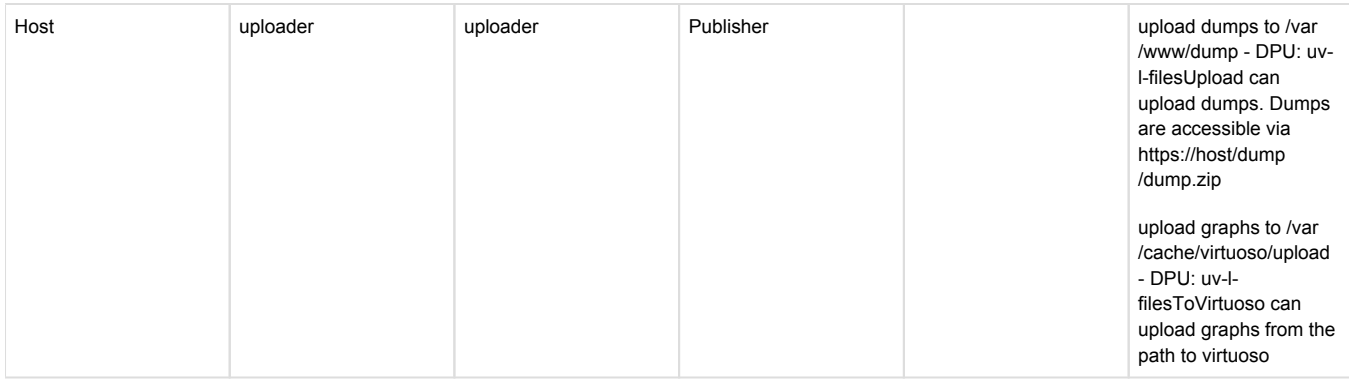

casadmin is used as standard user to work with OpenDataNode. Further users can be created in midpoint.

You are strongly advised to change passwords right after installation.

### Known issues

N/A

## **Troubleshooting**

#### Java 7 support

tomcat 7 uses by default java 6 so it is necessary to change default java for tomcat. Edit /etc/default/tomcat7, update environment variable JAVA\_HOME.

JAVA\_HOME=/usr/lib/jvm/java-7-openjdk-amd64

#### Python dependency update (in case of ODN upgrade no Python dependency update is needed)

In case of fresh clean Debian Wheezy installation the steps described above should work, no other commands are required. However in some cases some python dependency problems has been detected (when the Debian environment was created as a result of virtualization).

In such cases the following steps are required to resolve the dependency problems:

```
apt-get purge python\*
```

```
apt-get install python2.7-minimal -V
apt-get install libapache2-mod-wsgi -V
apt-get install lsb-release -V
apt-get install python-pkg-resources -V
apt-get install python-pip -V
apt-get install python-setuptools -V
```
aptitude install odn-simple -V